**Portable DVD player PET1035** 

**Meet Philips at the Internet http://www.philips.com**

Register your product and get support at www.philips.com/welcome

Használati útmutató

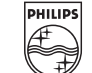

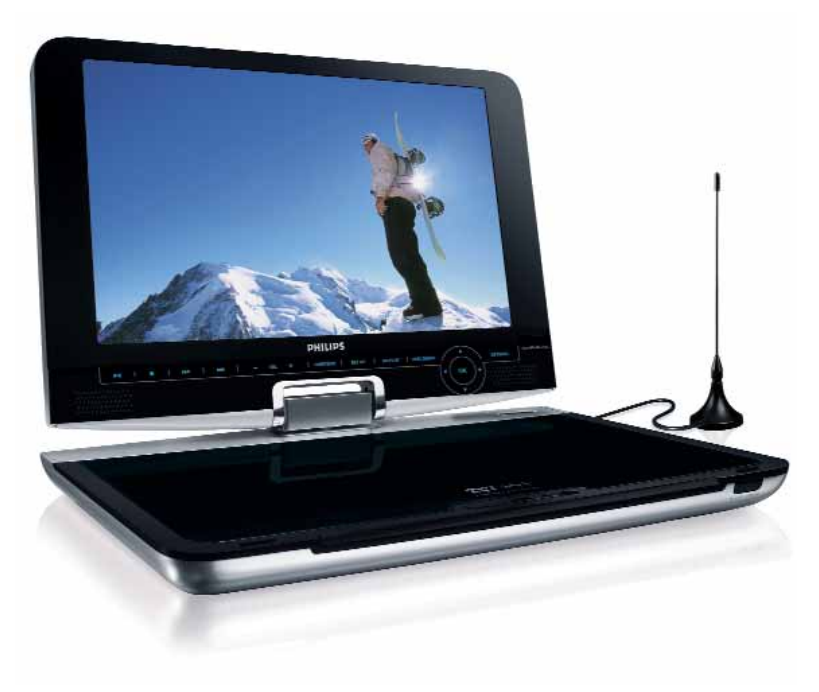

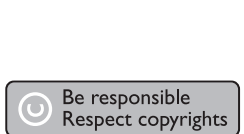

**CLASS 1**<br>LASER PRODUCT

Specifications are subject to change without notice. Trademarks are the property of Koninklijke Philips Electronics N.V. or their respective owners 2007 © Koninklijke Philips Electronics N.V. All rights reserved.

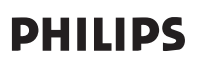

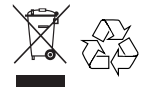

Printed in China

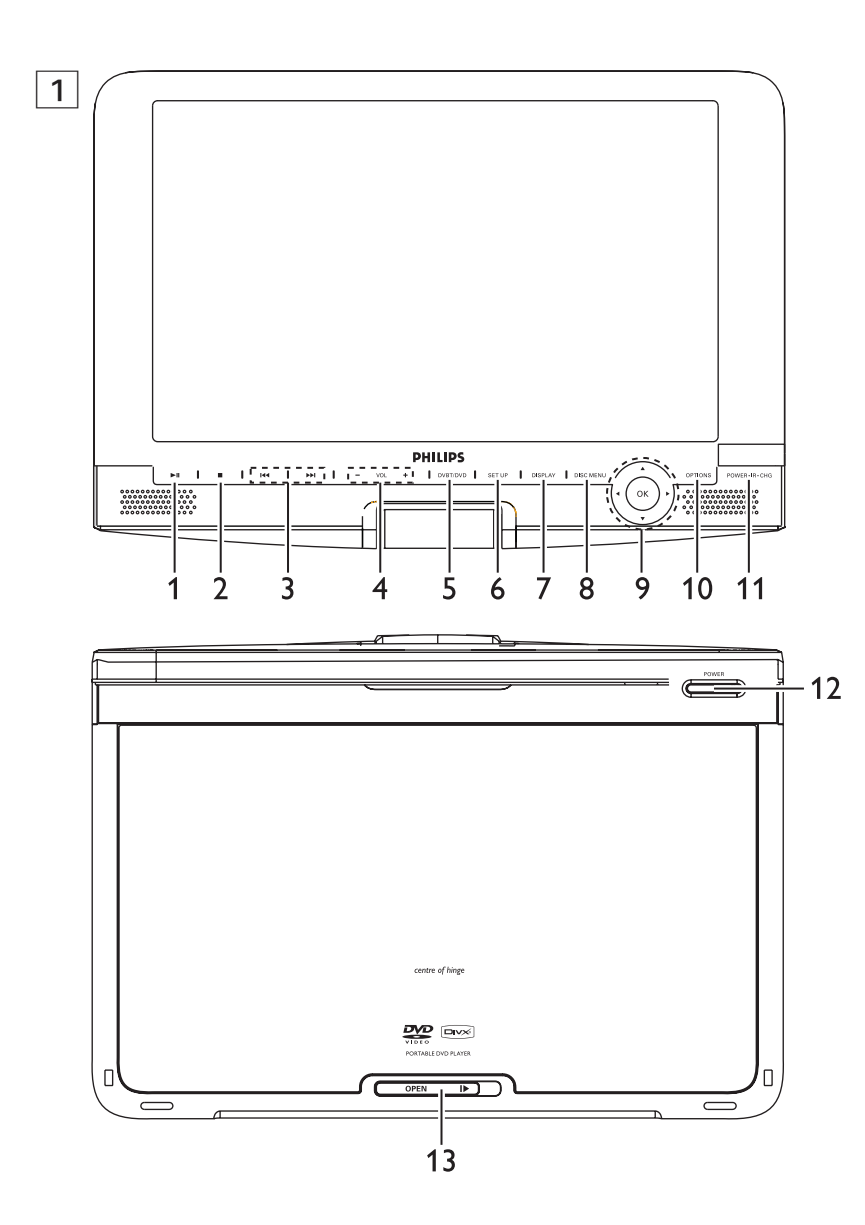

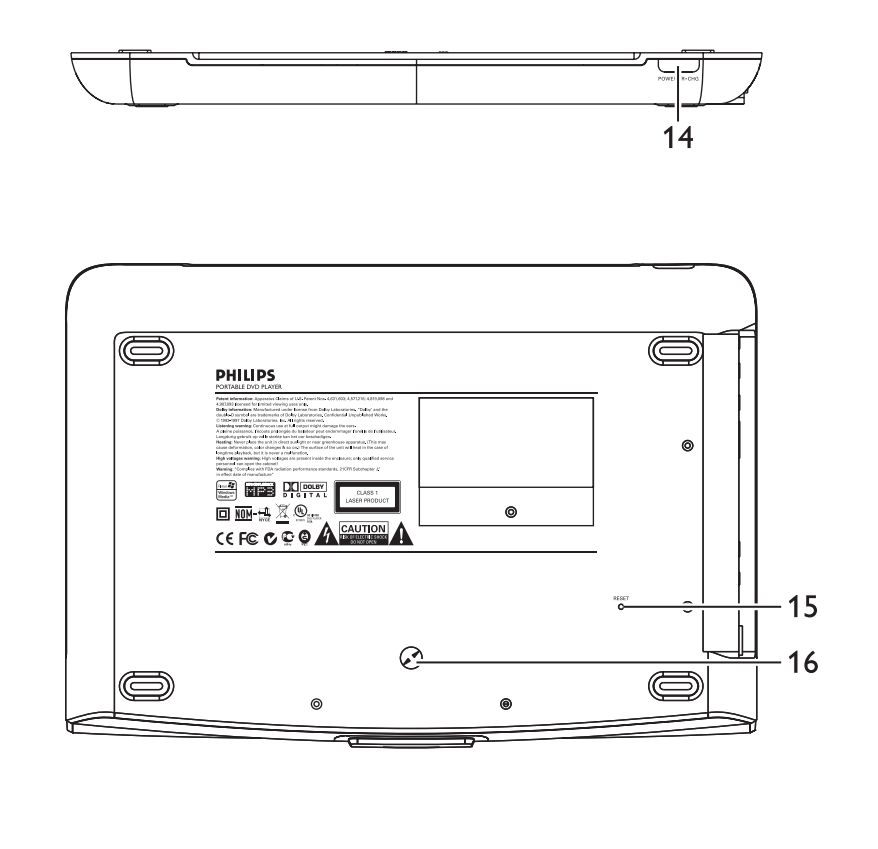

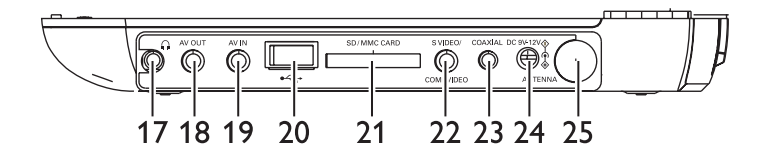

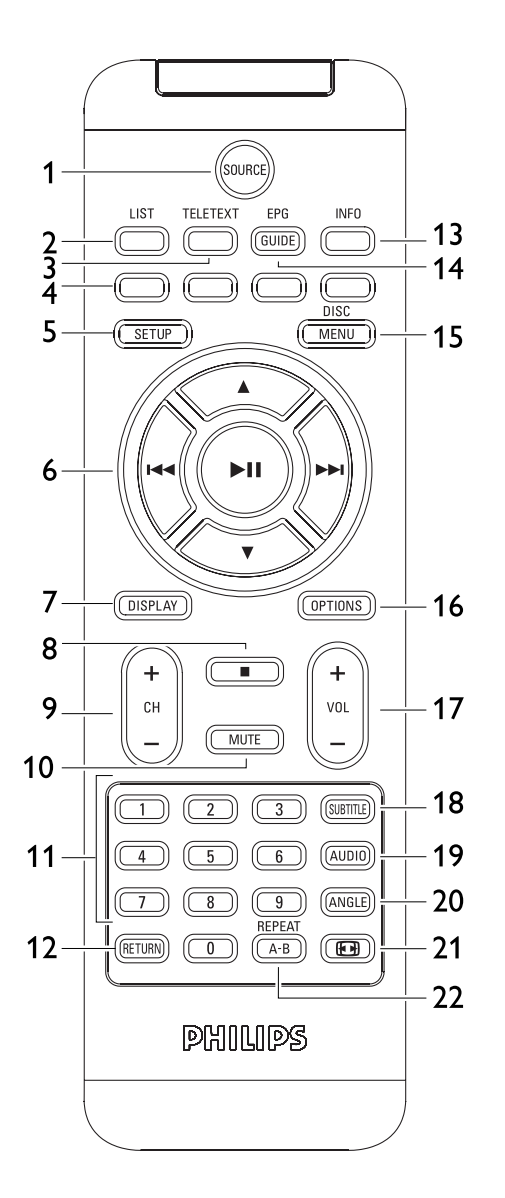

# Magyar

 $1.2$  $1.3$  $1.4$  $1.5$ <br>2

 $2.2$  $2.3$  $2.4$ 

 $2.5$ 

**5 Indítás**  $5.1$  $5.2$  $5.3$ 

# **Tartalomjegyzék**

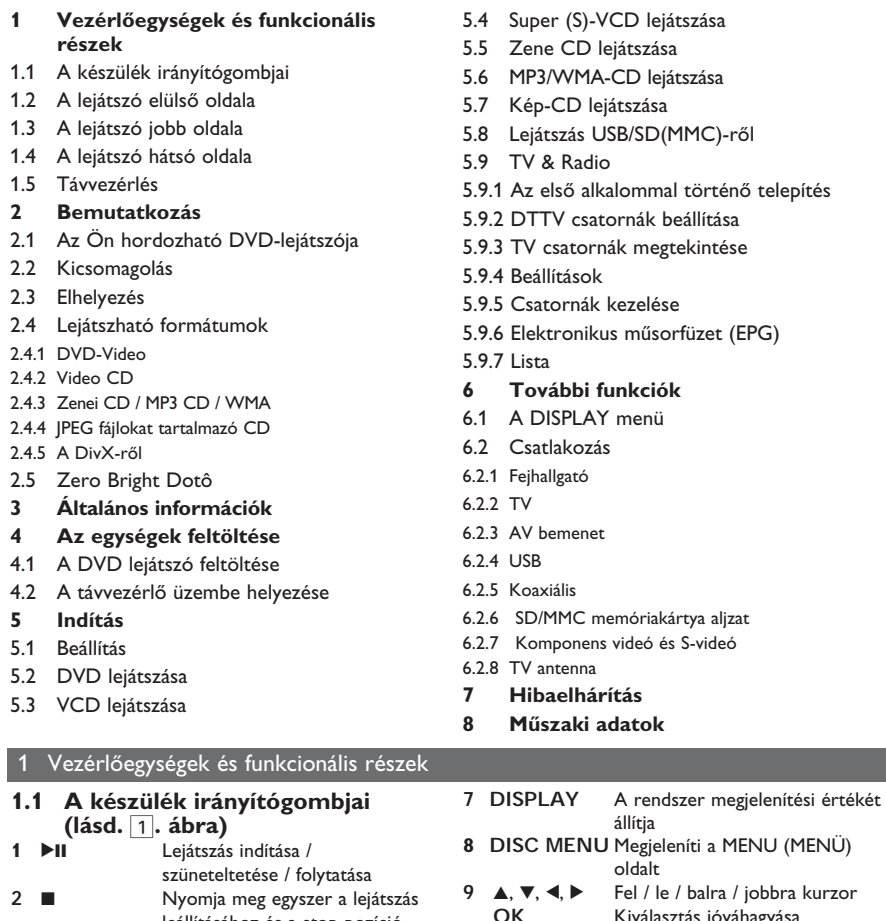

leállításához és a stop pozíció tárolásához. Nyomja meg kétszer a lejátszás teljes leállításához. **3 H** → *I* → Balra/jobbra navigációs billentyű, előző/következő szám, vagy vissza-/előretekerés **4 - VOL +** Hangerőszabályzó **5 SOURCE** Váltás TV, DVD és egyéb források között .<br>urzor **OK** Kiválasztás jóváhagyása **10 OPTIONS** További funkciók elérése **11 POWER** •**IR** •**CHG** Bekapcsolás/ Távirányító szenzor / töltésjelző **1.2 A lejátszó elülső oldala (lásd.**  1**. ábra) 12 POWER** Be- / kikapcsolja a lejátszót<br>**13 OPEN** Nyissa ki a lemezmeghatió **Nyissa ki a lemezmeghatjó** ajtaját a lemez berakásához ill.

kivételéhez.

**6 SETUP** Belép a **SETUP** (BEÁLLÍTÁS) menübe

**1.3 A lejátszó jobb oldala (lásd.** 1**. ábra) 14 POWER**•**IR**•**CHG** Bekapcsolás/ Távirányító szenzor / töltésjelző **1.4 A lejátszó hátsó oldala (lásd. az 1. ábrát)**<br>15 Reset **Visszaállítia** a **15 Reset** Visszaállítja a lejátszót, ha lefagyott. **16 Autós rögzítő csavar helye 1.5 A lejátszó jobboldala (lásd. az** 1**. ábrát) 17 Fejhallgató jack-dugó**<br>**18 AV OUT** Audio/Videó kimenet **18 AV OUT** Audio/Videó kimenet<br>**19 AV IN** Audio/Videó bemenet **19 AV IN** Audio/Videó bemenet<br>**20 USB** USB csatlakozó **20 USB** USB csatlakozó **21 SD/MMC CARD** Insert SD/MMC card **22 S VIDEO/COMP.VIDEO** S-videokimenet vagy komponens-videokimenet **23 COAXIAL** Digitális audio kimenet **24 DC IN 9V** Tápegység-foglalat **25 ANTENNA** Csatlakozás az antenna dugó iához **1.6 Távvezérlés(ld. a** 2**. ábrát) 1 SOURCES** A DVD > DVB-T > USB > AV-in<br>**2 LIST** Csatorna megtel/intése **2 LIST** Csatorna megtekintése **3 TELETEXT** TELETEXT előhívása **4** Közvetlen hozzáférés a cikkekhez A színes területek a képernyő alján jelennek meg.A 4 féle színes gomb biztosítja a következő oldalakhoz vagy cikkekhez való hozzáférést. A színes területek villognak, amikor a cikk vagy oldal még nem elérhető. **5 SETUP** Belép a **SETUP** (BEÁLLÍTÁS) menübe **6 211 b** OK vagy lejátszás/szünet<br> **A** / **v Fel** / le navigációs billentvi  $\triangle$  /  $\triangledown$  Fel / le navigációs billentyű Balra/jobbra navigációs billentyű, előző/következő szám, vagy vissza-/előretekerés **7 DISPLAY** A rendszer megjelenítési értékét állítia **8** ■ Nyomia meg kétszer a lejátszás megállításához **9 + CH -** Csatornavezérlés **10 MUTE** Lenémítja a lejátszót **110 - 9** Numerikus billentyűzet<br>**12 RETURN** A VCD menü eléréséhe **12 RETURN** A VCD menü eléréséhez **13 INFO** Lista program információ **14 EPG** Eletronikuks műsorútmutató

előhívása

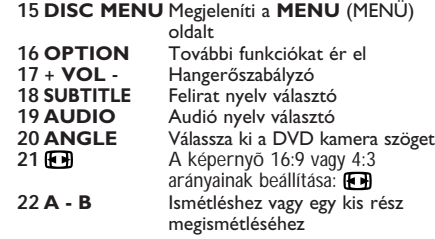

#### **VIGYÁZAT!**

Ha nem az ezen kézikönyvben ismertetett módon használja a szabályzókat, végzi el a beállításokat, vagy más eljárásokat alkalmaz, akkor veszélyes sugárzás érheti, vagy más, bizonytalan kimenetelű esemény történhet.

#### 2 Bemutatkozás

#### **2.1 Az Ön hordozható DVD-lejátszója**

Hordozható DVD-lejátszójával az univerzális DVD Video szabvánnyal készült összes digitális videokorongot lejátszhatja. Ezzel az eszközzel teljes hosszúságú mozifilmeket nézhet végig valódi moziminőségben, sztereó vagy többcsatornás hanggal (a korongtól és a lejátszási beállításoktól függően).

A készülék rendelkezik a DVD-Video lejátszók olyan egyedülálló funkcióival, mint például a hangsávnak, a felirat nyelvének vagy különböző kameraállásoknak a kiválasztása (mely szintén korongfüggő).

A gyemekek számára nézhető képanyagot szülői zár segít megszűrni.

A készülék használatát képernyőn megjelenő menürendszer, a készülék saját kijelzője és a távirányító teszi meglepően egyszerűvé.

#### **2.2 Kicsomagolás**

Először az alábbi lista alapján ellenőrizze és azonosítsa az egyes elemeket:

- Hordozható DVD-lejátszó
- Távvezérlő (AY5506)
- Gépkocsi adapter (12V)
- Használati útmutató • Hálózati adapter
- 
- Antenna
- Antenna Komponens kábel
- Hordtáska
- S-videó kábel

#### **2.3 Elhelyezés**

- Helyezze a lejátszót szilárd, sík felületre. • Tartsa távol minden fűtőberendezéstől és
- közvetlen napsugárzástól. • Ha a lejátszó hibásan kezdi olvasni a CD- és
- DVD-korongokat, mielőtt szervizbe vinné, pró bália meg tisztítólemezt lejátszva eltávolítani az

esetleges szennyeződéseket az olvasófej lencséjéről. Minden egyéb tisztítási módszer a lencse károsodásával járhat.

- Mindig tartsa zárva a lejátszó ajtaját, hogy elkerülhető legyen a lencse szennyeződése.
- Ha a készülék hűvösből hirtelen meleg környezetbe kerül, a lencse bepárásodhat. Ekkor nem képes beolvasni a CD-/DVD-korongot. Hagyja átmelegedni a lejátszót, hogy a nedvesség elpárologhasson.

#### **2.4 Lejátszható formátumok**

DVD-Video korongokon kívül a készülék képes mindenféle Video CD és zenei CD lejátszására (beleértve a CDR, CDRW, DVDĪR és DVDĪRW formátumokat is).

#### **2.4.1 DVD-Video**

A korongra felvett anyagtól függően DVD (mozi, videoklip, filmsorozat stb) azon  $VIREQ$ egy vagy több cím is található, melyeken belül több fejezet lehet. Az ezekhez való könnyű és gyors hozzáférés érdekében készüléke lehetővé teszi a címek, fejezetek közötti navigálást.

#### **2.4.2 Video CD**

A korongra felvett anyagtól függően disc (mozi, videoklip, filmsorozat stb.) azon **DIGITAL VIDEO** egy vagy több sáv található, melyeken belül egy vagy több index is lehet. Ezek az információk rendszerint a borítón olvashatók. Az ezekhez való könnyű és gyors hozzáférés érdekében készüléke lehetővé teszi a sávok és az indexek közötti navigálást.

**2.4.3 Zenei CD / MP3 CD / WMA** A zenei CD / MP3 CD / WMA korongok csak zeneszámokat

tartalmaznak. Ezek a megszokott módon, sztereó rendszeren keresztül a távirányítón vagy a főegységen

található gombokkal, esetleg a TV készülék képernyőjén megjelenő menürendszer (OSD) segítségével játszhatóak le.

**2.4.4 JPEG fájlokat tartalmazó CD**

A készüléken JPEG állóképek is megjeleníthetők.

### **2.4.5 A DivX-ről**

A DivX egy közkedvelt médiatechnológia, melyet a DivX Inc. hozott létre. A DivX médiafájlok erősen tömörített videót tartalmaznak magas vizuális minőséggel és kis fájlméret mellett. A DivX fájlok továbbá tartalmazhatnak fejlett média funkciókat, mint pl. menük, feliratok és alternatív audió számok. Számos DivX médiafájl elérhető online, és Őn is készíthet saját fájlt a saját tartalommal a DivX.com könnyen kezelhető eszközeivel.

# **2.5 Zero Bright Dot™**

Élvezze a legjobb minõségû, zavaró üres pontoktól mentes képeket az LCD kijelzõn.Az LCD kijelzõk általában rendelkeznek

ZERO **Bright-Dot** 

némi tökéletlenséggel, amit az LCD ipar "világos foltoknak" hív. Bizonyos számú fehér folt jelenlétét eddig elkerülhetetlennek tartották az LCD gyártás során.A Philips szigorú minõségellenõrzési rendszerének köszönhetõen azonban a zéró tolerancia elvét alkalmazza a fehér foltok esetében a hordozható DVD-lejátszók LCD kijelzõinél. Válassza a Philips hordozható DVD-lejátszóját a Philips Zero Bright Dot™ technológiájával az optimális képminõség eléréséhez. A garancia szerviz régiónként különbözik. Keresse

fel a helyi Philips képviselõjét részletesebb információért.

#### **2.6 Az USB csatlakozás kompatibilitása ezen a**

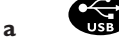

**hordozható DVD lejátszón:** Ez a hordozható DVD lejátszó a legtöbb USB tömegtároló készüléket (MSD) támogatja, amely az USB MSD standardoknak megfelel.

- —A legelterjedtebb tömegtároló készülékek a flash drive, a memory stick, jump drive stb.
- —Ha a "Lemezmeghajtó" felirat jelenik meg a számítógépén a tömegtároló készülék számító géphez való csatlakoztatása után, akkor az MSD kompatibilis, és működni fog ezzel a hordozható DVD lejátszóval.

Ha a tömegtároló készülék elemet / hálózati áramot igényel. Győződjön meg róla, hogy a friss elemet rakott a készülékbe, ill. töltse fel először az USB készüléket, majd dugja beazt a hordozható DVD lejátszóba ismét.

#### **2.6.1 Zene:**

- Ez a készülék csak a nem védett zeneszámokat és kiterjesztésű zeneszámokat támogatja: .mp3
	- .wma (a modellel együtt változik)
- Az on-line zeneboltokból vásárolt zeneszámokat a készülék nem támogatja, azokat Digitális Jogok Kezelése (DRM) védelemmel láttak el.
- **2.6.2 Képek:**
- A készülék a következő kiterjesztésű képfájlokat támogatja:
- .jpg
- **2.6.3 Videók (a modellel együtt változik):**
- A készülék támogatia a DivX videofájlokat. A következő fájlkiterjesztéseket támogatja: xih vxih

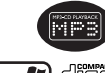

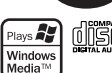

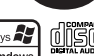

- 
- 

**Nem hozható létre közvetlen kapcsolat a számítógép USB portjától a hordozható DVD lejátszóhoz, ha egyik sem vagy mindkét mp3 vagy wma fájl a számító gépen található.**

### 3 Általános információk

#### **Tápforrások**

A készülék a mellékelt váltóáramú hálózati adapter, gépkocsi adapter vagy akkumulátor által táplálva üzemeltethető.

- Győződjön meg róla, hogy a hálózati adapter bemenő feszültsége illeszkedik a helyi hálózati feszültséghez. Ha nem, a hálózati adapter és a készülék egyaránt károsodhat.
- Az elektromos áramütés elkerülése érdekében ne érjen nedves kézzel az adapterhez.
- Gépkocsi adapterrel (szivargyújtóról) történő használat esetén először ellenőrizze, hogy az adapter bemenő feszültsége illeszkedik-e a gépkocsi feszültséghez.
- Ha a készüléket hosszabb ideig nem használja, húzza ki a hálózati adaptert a fali aljzatból.
- Az adaptert a csatlakozó dugónál fogva húzza ki. Soha ne húzza a kábelnél fogva.

# Mindig a mellékelt hálózati adaptert használja (AY4112/AY4134)

#### **Biztonság és karbantartás**

- Ne szerelje szét az egységet, a lézersugár veszélyes lehet a szemre. Minden javítást bízzon szakképzett szerelőre.
- Ha folyadék vagy idegen tárgy került bele, áramtalanítsa a készüléket, húzza ki a hálózati adapterét.
- Ügyeljen arra, hogy a készüléket ne érhesse hirtelen mechanikai behatás (pl. ne essen le), mert az üzemzavart okozhat.

#### **Hallás védelem**

**Halgassa a hangot mérsékelt hangerővel.**

• A fejhallgatók nagy hangerővel való hallgatása halláskárosodáshoz vezethet. Ez a termék olyan decibel skálájú hangokat generál, melyek egészséges személyek esetében is hallás károsodást okozhatnak, még az egy percnél rövidebb időtartamú hallgatás esetén is. A magasabb decibel skála a már halláskárosult használóknak javasolt.

• Maga a hangszint könnyen megtévesztő lehet. Mivel rövid időn belül a fül "komfort érzete" hozzászokik a magasabb hangerőhöz és azt veszi normálisnak. Tehát huzamosabb hallgatás után, ami "normálisnak" hangzik, valójában túl hangos és ártalmas lehet a fülnek. Ennek elkerülése érdekében állítsa be a hangerőt a kezdeti kellemes hangszintnek megfelelően, s hagyja meg azon az egyenletes hangerőn.

**Biztonságos hangerő beállításához:**

- Állítsa a hangerő szabályozót alacsony hangerőre.
- Lassan és fokozatosan növelje a hangerőt, addíg, amíg kényelmesen hallja a hangot, tisztán és torzítás nélkül.
- **Csak mérsékelt időtartamig hallgassa:**
- A hang hosszas hallgatása, még a "biztonságos" beállítás esetén is, halláskárosuláshoz vezethet.
- Bizonyosodjon meg, hogy a készülékét ésszerűen használja, és tartson megfelelő időközönként szünetet a hallgatásban.

**Győzödjön meg róla, hogy a fejhallgató használata közben a következő szabályokat betartja.**

- Csak mérsékelt hangerővel hallgassa s csak mérsékelt időtartamig.
- Ne hangosítsa fel a hangerőt, mikor a füle "hozzászokik" a hangerőszinthez.
- Soha ne állítsa olyan magasra a hangerőt, hogy nem hallja ami a környezetében történik.
- Legyen óvatos vagy kapcsolja ki a hallgatót nem biztonságos helyzetek esetén.
- Ne használjon fejhallgatót motoros jármű használata, valamint biciklizés, gördeszkázás közben, stb.; ez balesethez vezethet és sok helyen nem megengedett.
- Fontos (tartozék fejhallgatóval kapható készülékeknél): A Philips hanglejátszóinak az illetékes szerv által megállapított maximális hangerejét csak az eredetileg mellékelt típusú fejhallgatóval garantálja. Amennyiben a fejhallgató pótlásra szorul, javasoljuk, hogy lépjen kapcsolatba kereskedőjével, hogy az eredetileg mellékelt Philips fejhallgatóval egyező modellt rendelien.
- Biztonság közlekedés közben: ne használja járművezetés vagy kerékpározás közben, mert balesetet okozhat.
- Vagy fűtőberendezés által keltett hőhatásnak. • Ez a termék nem vízálló: Ne merítse a lejátszót
- vízbe. A lejátszó házába kerülő víz súlyos károsodást és rozsdásodást okozhat.
- A tisztításhoz ne használjon semmilyen tisztító szert, amely alkoholt, ammóniát, benzint vagy egyéb oldószereket tartalmaz, mert az ilyen vegyszerek károsíthatják a lejátszót külső felületeit.
- A készüléket nem szabad vízbe meríteni vagy lefröcskölni. Semmilyen veszélyforrást se helyezzünk a készülékre (pl. Folyadékkal töltött tárgyat, meggyújtott gyertyát).
- Soha ne nyúljon a készülék lencséjéhez, melyet az ábrán az jelzés mutat.!

Megjegyzés: A készülék burkolata hosszabb használat esetén felmelegedhet. Ez normális jelenség.

#### **A korongok kezelése**

- Ne ragasszon papírt vagy ragasztószalagot a korongra. • Óvja a korongot a
- közvetlen napfénytől és más hőforrásoktól.
- Lejátszás után helyezze vissza a korongot a tokiába.
- A tisztítást végezze belülről kifelé, száraz, szöszmentes törlőkendővel.

#### **Az LCD képernyő használata**

Az LCD magas prezíciós technikával készült. Apró, fekete, állandóan megjelenő pontokat láthat az LCD kijelzőn. Ez a gyártási folyamat normális eredménye, nem hibás működésre utal.

## **Környezetvédelmi vonatkozások**

A készülék csomagolása fölösleges csomagoló anyagokat nem

tartalmaz. Mindent megtettünk annak érdekében, hogy a

csomagolást könnyen szét lehessen választani egynemě anyagra: karton, PS, PE, PET.

A készülék olyan anyagokból áll, melyek újrahasznosíthatók, ha a szétszerelést egy hozzáértő cég végzi. Kérjük, hogy a csomagolóanyagokat, a használt elemeket és az öreg készüléket a helyi előírások figyelembe vételével helyezze a hulladékgyějtőkbe.

#### **Felhasználói jogokkal kapcsolatos tudnivalók**

"DivX, DivX" Certified és a hozzá tartozó emblémák a DivX, Inc. védjegyei, és használatuk licenchez kötött.

Minden védjegy és bejegyzett védjegy az illető jogtulajdonost illeti.

Az Egyesült Királyságban és bizonyos országokban a szerzői jog által védett anyagok, dokumentumok másolásához szükséges lehet a szerzői jogok tulajdonosának engedélye.

A Windows Media és a Windows embléma a Microsoft Corporation védjegyei vagy bejegyzett védjegyei az Egyesült Államokban és/vagy más országokban.

#### 4 Az egységek feltöltése

#### **4.1 A DVD lejátszó feltöltése**

Dugja be a hálózati adaptert

• A **PIROS** LED jelzi, hogy a töltés folyamatban

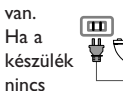

használva, akkor kb. 5 órába telik, hogy teljesen feltöltődjön. Azonban használat közben több, mint 8 óra szükséges a teljes töltöttség eléréséhez.

 $\sqrt{500}$ 

• A **PIROS** LED kialszik, ha a készülék teljesen feltöltődött.

Ha az "alacsony akkuszint" ikon megjelenik a képernyőn, kérjük, töltse fel a lejátszót.

#### **4.2 A távvezérlő üzembe helyezése**

- **1** Nyissa ki az elemtartó rekesz fedelét. Távolítsa el a műanyag védőfület (csak az első használatba vételkor).
- **2** Helyezzen be 1 x CR2025 típusú 3 voltos lítium elemet, majd zárja vissza a rekeszt.

# Ò  $\mathcal{Q}$

#### **VIGYÁZAT**!

- Az elemek vegyi anyagokat tartalmaznak, ezért a megfelelő hulladékgyűjtőbe kell azokat helyezni.
- Az elem helytelen cseréje robbanáshoz vezethet. Kizárólag ugyanolyan vagy ugyanolyan típusúval cserélje.
- Az elem helytelen használata az elektrolit szivárgásával járhat, ami a rekesz korrozió jához vagy akár az elem szétrobbanásához vezethet.
- Perklorát anyag különleges kezelést igényel. Látogasson el a www.dtsc.ca.gov/ hazardouswaste/perchlorate.

# 5 Indítás

# **5.1 Beállítás**

**1** Nyomja meg a **SETUP** gombot. Megjelenik a funkciók listája.

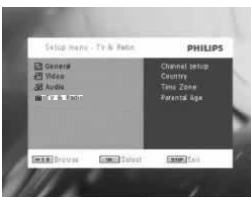

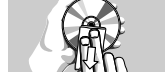

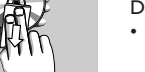

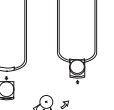

- 
- 
- 

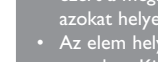

2 A ▲ / ▼ segítségével jelöljön ki egy elemet.

**3** A  $\blacktriangleleft$  or  $\blacktriangleright$  segítségével lépien be egy almenübe.

**4** A navigációs gombok használatával jelölje ki a kívánt beállítást, majd nyomja meg az **OK** gombot jóváhagyáshoz.

**5** A **SETUP** (BEÁLLÍTÁS) menü tartalma: **General** (Általános)

Language (Nyelv)

Képernyőn Megjelenő Felirat (OSD) kiválasztása PBC settings (PBC beállítás) Playback Control funkció BE/KI kapcsolása. Ez a funkció Super VCD esetén érhető el. Power save (Energiatakarékosság) Energiatakarékossági üzemmód BE/KI kapcsolása DivX (VOD) DivX (Video-On-Demand) kód megtekintése Parental (Szülői beállítások) Szülői beállítások kiválasztása Set password (Jelszó beállítása) Jelszó megváltoztatása Factory settings (Gyári beállítások) Gyári beállítások visszaállítása **Video** TV Display (TV-s megjelenítés) Képernyő képarányának beállítása TV standard (TV szabvány) Kimeneti videóformátum beállítása TV rendszerhez Mpeg 4 feliratozás Feliratozás választása az Mpeg 4

videóhoz, pl. DivX videóhoz

**Audio** Dolby Dolby kimenet beállítása Digital (SPDIF) Digitális kimeneti formátum

#### beállítása **TV & Radio (TV és rádió)**

Channel setup (Csatornabeállítás)

### A csatorna beállítása

Country (Ország)

# Az ország beállítása

Time Zone (Időzóna) Az időzóna beállítása

- **5.2 DVD lejátszása**
- **1** Nyomja meg röviden a lejátszó tetején található **POWER** gombot a készülék bekapcsolásához.
- **2** Nyissa ki a lemezmeghajtót és tegye be a lemezt.
- **3** A lejátszó automatikusan elkezdi lejátszani a lemezt.
- **4** Használia a navigációs gombokat **4**, **2**, **4**, **v** a DVD menü egy elemének kiválasztásához (pl. lejátszás, nyelv kiválasztása, felirat). **5** Lejátszás közben a következő funkciók elérhetőek:<br>Szünet **Nyomia meg a 211 gombot a** lejátszás szüneteltetéséhez. A folytatáshoz ismét nyomja  $meq a$  >II gombot **Előző/Következő** Nyomja meg röviden a  $\blacktriangleleft$ vagy  $\blacktriangleright$  embot egyszer vagy többször a kívánt fejezet kiválasztásához **Előretekerés / Visszatekerés** A  $\operatorname{\mathsf{H}}\nolimits$  vagy  $\blacktriangleright\!\!\!\!\blacktriangleright$  gomb ismételt nyomogatásával gyorsítva keres, 2X, 4X... sebességgel. A normál lejátszáshoz nyomja meg a **>II** gombot **Hangerőszabályzó** Nyomja meg röviden vagy egymás után többször a VOL +/- gombot a hangerő növelése vagy csökkentése érdekében **Stop** A gomb gyors megnyomásakor a lejátszás leáll **Felirat** Felirat megielenítési mód változtatása. A funkció a **SUBTITLE** vagy az **OPTIONS** gombbal érhető el **Nyelv** Nyelv megváltoztatása. A funkció az **AUDIO** vagy az **OPTIONS** gombbal érhető el **Nézőszög** Váltás a DVD-n lévő nézőszögek között. A funkció az **ANGLE** gombbal érhető el **Zoom** Kép kinagyítása; utána a navigációs gombokkal tud mozogni a képernyőn. A funkció az **OPTIONS** gomb megnyomásával és a **ZOOM** üzemmód kiválasztásával válik elérhetővé **A-B Ismétlés** Lejátszás ismétlésének beállítása. Nyomja meg az **A-B** gombot a kezdőpont, majd nyomja meg ismét az **A-B** gombot a végpont megadásához. Ezután a lejátszó ismételni fogja az anyagot. Az ismétlés visszavonásához nyomja meg az **A-B** gombot

# **5.3 VCD lejátszása**

**1** Nyomja meg röviden a lejátszó tetején található **POWER** gombot a készülék bekapcsolásához. **2** Nyissa ki a lemezmeghajtót és tegye be a lemezt.

- **3** A készülék automatikusan elkezdi lejátszani a
- lemezt. **4** Lejátszás közben a következő funkciók
- elérhetőek:<br>Szünet
	- **Nyomia meg a 21 gombot a** lejátszás szüneteltetéséhez. A folytatáshoz ismét nyomja meg a  $\blacktriangleright$ II gombot **Előző/Következő** Nyomja meg röviden a  $\blacktriangleleft$
	- vagy  $\blacktriangleright$  gombot egyszer vagy többször a kívánt sáv kiválasztásához **Előretekerés / Visszatekerés** A  $\text{H}$  vagy  $\blacktriangleright$   $\blacktriangleright$  gomb ismételt nyomogatásával gyorsítva keres, 2X, 4X vagy 8X sebességgel. A normál lejátszáshoz nyomja

meg a  $\blacktriangleright$ II gombot **Hangerőszabályzó** Nyomja meg röviden vagy egymás után többször a VOL+/- gombot a hangerő növelése vagy csökkentése érdekében **Stop** A gomb gyors megnyomásakor a lejátszás leáll **Audio** Néhány VCD csak 2 választható nyelvet kínál. Ezzel a funkcióval válthat a nyelvek között. A funkció az **AUDIO** vagy az **OPTIONS** gombbal érhető el **Zoom** Kép kinagyítása; utána a navigációs gombokkal tud mozogni a képernyőn. A funkció az **OPTIONS** gomb megnyomásával és a **ZOOM** üzemmód kiválasztásával válik elérhetővé **A-B Ismétlés** Lejátszás ismétlésének beállítása. Nyomja meg az **A-B** gombot a kezdőpont, majd nyomja meg ismét az **A-B** gombot a végpont megadásához. Ezután a lejátszó ismételni fogja az anyagot. Az ismétlés visszavonásához

nyomja meg az **A-B** gombot

# **5.4 Super (S)-VCD lejátszása**

Néhány (Super) Video CD támogatja a **PBC** (**P**lay **B**ack **C**ontrol) funkciót. Ennek segítségével Ön interaktív módon játszhatja le a CD-t, a megjelenő menüt követve.

- **1** Nyomja meg röviden a lejátszó tetején található **POWER** gombot a készülék bekapcsolásához.
- **2** Nyissa ki a lemezajtót, és helyezze be a lemezt. Ha a **PBC** be van kapcsolva, akkor a képernyőn megjelenik a lemez index menüje.
- **3** A numerikus billentyűzet 0-9 gombjai segítségével válasszon ki egy jelenetet, vagy válasszon ki egy lejátszási opciót.
- **4** A visszatéréshez nyomja meg a távirányító **RETURN** gombját.
- **5** A Playback Control üzemmód be-/kikapcsolásához menjen a **SETUP** menübe, és válassza ki a **PBC settings** (PBC beállítások) opciót.

# **5.5 Zene CD lejátszása de SER**

- **1** Nyomja meg röviden a lejátszó tetején található **POWER** gombot a készülék bekapcsolásához.
- **2** Nyissa ki a lemezmeghajtót és tegye be a lemezt.
- **3** A készülék automatikusan elkezdi lejátszani a lemezt.
- **4** Lejátszás közben a következő funkciók elérhetőek:<br>Szünet

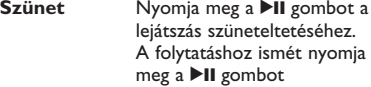

#### **Előző/Következő**

Nyomja meg röviden a  $\blacktriangleleft$ vagy ▶▶ gombot egyszer vagy többször a kívánt sáv kiválasztásához

#### **Előretekerés / Visszatekerés** A H4 vagy **NH** gombok nyomogatásával gyorsítva keres. Az elérhető keresési sebességek: 2X, 4X, 8X, 16X

és 32X. **Hangerőszabályzó**

Nyomja meg röviden vagy egymás után többször a VOL +/- gombot a hangerő növelése vagy csökkentése érdekében **Ismétlés** Nyomja meg az **OPTIONS** gombot az 1 szám ismétlése és az összes szám ismétlése üzemmód közti váltáshoz

# **Véletlenszerű lejátszás**

Nyomja meg az **OPTIONS** gombot a véletlenszerű lejátszás be- vagy kikapcsolásához. **Stop** A **P** gomb gyors megnyomásakor a lejátszás leáll

#### **5.6 MP3/WMA-CD lejátszása**

- **1** Nyomja meg röviden a lejátszó tetején található **POWER** gombot a készülék bekapcsolásához.
- **2** Nyissa ki a lemezmeghajtót és tegye be a lemezt. **3** A készülék automatikusan elkezdi lejátszani a
- lemezt. **4** A navigációs gombok használatával válassza ki a
- lejátszandó mappát és MP3/WMA fájlt.

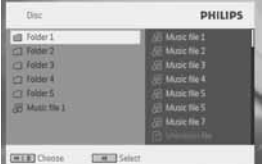

- 
- **5** Lejátszás közben a következő funkciók elérhetőek: **Szünet** Nyomia meg a **II** gombot a lejátszás szüneteltetéséhez. A folytatáshoz ismét nyomja  $\overrightarrow{m}$ eg a  $\blacktriangleright$ II gombot **Előző/Következő** Nyomja meg röviden a  $\blacktriangleleft$ 
	- vagy  $\blacktriangleright$   $\blacktriangleright$  gombot egyszer vagy többször a kívánt sáv kiválasztásához

# **Előretekerés / Visszatekerés**

A 144 vagy  $\blacktriangleright\blacktriangleright$  gomb ismételt nyomogatásával gyorsítva keres, 2X, 4X vagy 8X sebességgel. A normál lejátszáshoz nyomja meg a  $\blacktriangleright$ II gombot

#### **Hangerőszabályzó**

Nyomja meg röviden vagy egymás után többször a VOL +/- gombot a hangerő növelése vagy csökkentése érdekében **Ismétlés** Nyomja meg az **OPTIONS** gombot az 1 szám ismétlése és az összes szám ismétlése üzemmód közti váltáshoz **Véletlenszerű lejátszás** Nyomja meg az **OPTIONS** gombot a véletlenszerű lejátszás be- vagy kikapcsolásához. **Stop** A **gomb** gyors megnyomásakor a lejátszás leáll

# **5.7 Kép-CD lejátszása**

A lejátszó csak JPEG formátumú képek olvasására képes.

- **1** Nyomja meg röviden a lejátszó tetején található **POWER** gombot a készülék bekapcsolásához.
- **2** Nyissa ki a lemezmeghajtót és tegye be a lemezt.
- **3** A készülék automatikusan elkezdi lejátszani a lemezt.
- **4** A navigációs gombok használatával válassza ki a lejátszandó mappát és JPEG fájlt.

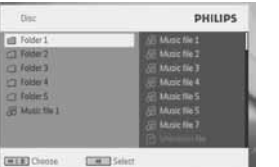

- **5** Lejátszás közben a következő funkciók
- elérhetőek:<br>Szünet **Nyomia meg a 2II gombot a** lejátszás szüneteltetéséhez. A folytatáshoz ismét nyomja  $meq a$   $\blacktriangleright$ II gombot

#### **Előző/Következő**

Nyomja meg röviden a  $\blacktriangleleft$ vagy  $\nArr$  gombot egyszer vagy többször a kívánt sáv kiválasztásához **Forgatás** Nyomja meg az **OPTIONS** gombot egy forgatási mód  $kiválasztašához. Az \triangleleft gomb$ használatával a képet jobbra forgatja.  $A \triangleright gomb$ használatával a képet balra forgatja. Nyomja meg az **OPTIONS** gombot a forgatási módból való kilépéshez.

- **Zoom** Kép kinagyítása; utána a navigációs gombokkal tud mozogni a képernyőn. A funkció az **OPTIONS** gomb megnyomásával és a **ZOOM** üzemmód kiválasztásával válik elérhetővé **Stop** A gomb gyors
	- megnyomásakor a lejátszás leáll

# **5.8 Lejátszás USB/SD(MMC)-ről**

A DVD-készülék USB-portjáról és SD (MMC) kártyahelyéről JPEG, MP3, WMA, DivX és MPG-4 fájlok játszhatók le.

A DVD-ről USB/SD(MMC) portra való adatátvitel és -rögzítés nem lehetséges

#### **1** Nyomja meg röviden a lejátszó tetején található **POWER** gombot a készülék bekapcsolásához. **2** Dugjon rá egy USB flash meghajtót vagy egy USB memóriakártya olvasót az USB csatlakozóra.

Az USB/SD(MMC) dugaszos tároló cask tömegtár (MSC) készüléket támogat. Nem támogat merevlemezes USB/SD(MMC) tároló eszközt és MTP (Music Transfer Protocol) formátumban tárol. SDHC (nagykapacitású SD memóriakártya) nem használható.

#### **3** A lejátszó automatikusan megnyitja és megjeleníti az USB flash eszköz tartalmát.

A DVD lejátszónak az USB flash eszköz megnyitása időt vesz igénybe. A tallózási, megnyitási idő a memória kapacitása és az USB meghajtón levő tartalom számától .<br>függően vál<u>tozhat.</u>

**4** A navigációs gombok használatával válassza ki a megnyitni kívánt fájlt, majd nyomja meg az OK gombot.

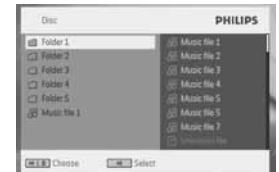

**5** A lejátszás végén húzza ki az USB flash meghajtó t vagy USB memóriakártya olvasót a lejátszóból

Az USB/SD(MMC) tallózás, megnyitás vagy a DVD lejátszásra való kapcsolás deaktiválásához csak bontsa meg az USB/SD(MMC) csatlakozást.

### **5.9 TV & Radio (TV és rádió)**

A telepítés előtt győződjön meg róla, hogy megfelelő DTTV jellel lefedett helyen tartózkodik. A jellefedettséget az országos TV sugárzó szerveknél

ellenőrizheti vagy a www.philips.com/welcome oldalon.

#### **5.9.1 Az első alkalommal történő telepítés Antenna-csatlakoztatás** Mielőtt elkezdi keresni a TV csatornát, csatlakoztassa a DVD lejátszót az antennához a képen látható módon.

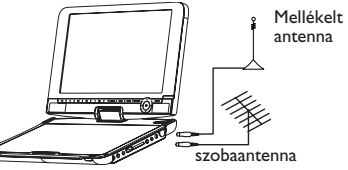

**5.9.2 DTTV csatornák beállítása Ország-beállítások** Mielőtt elindítja az Automatikus/Menü keresést, állítsa be az országra vonatkozó beállításokat. **1** Nyomja meg a **SETUP** gombot.

**2** Válassza ki a **TV & Radio** (TV és Rádió) opciót, nyomja meg a **>II** gombot a jóváhagyáshoz.

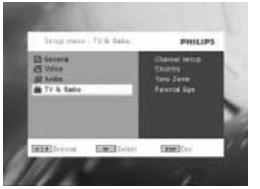

- **3** Válassza ki az **Country** (Ország) opciót, és nyomia meg a **>II** gombot az ország listába történő belépéshez.
- Válassza ki az adott országot, nyomja meg a **>II** gombot a jóváhagyáshoz.

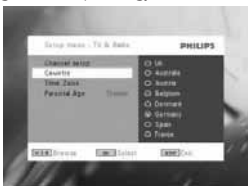

**5** A menüből való kilépéshez nyomja meg a **SETUP** gombot.

#### **Automatikus keresés**

- **1** Nyomja meg a **SETUP** gombot.
- **2** Válassza ki a **TV & Radio** (TV és Rádió) opciót, nyomia meg a ▶II gombot a jóváhagyáshoz.

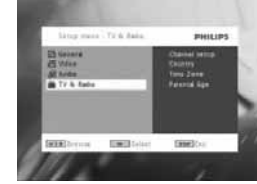

**3** Válassza ki a **Channels Setup** (Csatornabeállítás) opciót.

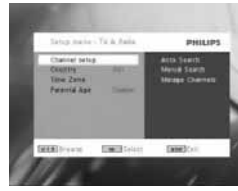

**4** Válassza ki az **Auto Search** (Automatikus keresés) opciót, nyomja meg a ▶II gombot a jó váhagyáshoz.

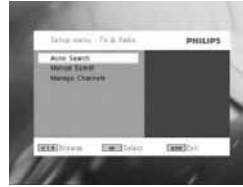

**5** Az automatikus keresés elindításához nyomja meg a ▶II gombot.

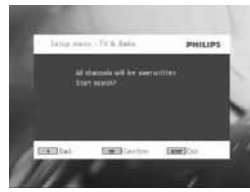

**6** Az automatikus csatornakeresés elindul.

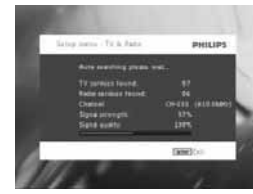

**7** Ha az automatikus keresés befejeződött, a képernyőn a talált TV és rádió csatornák száma kijelzésre kerül. Ha minden digitális TV és rádió csatorna megtalálásra került, a csatornakeresési folyamat 100%-osként jelentkezik, az első csatorna 3 másodperc után lejátszásra kerül.

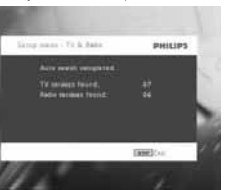

- **Kézi keresés 1** Nyomja meg a **SETUP** gombot.
- **2** Válassza ki a **TV & Radio** (TV és rádió) opciót.

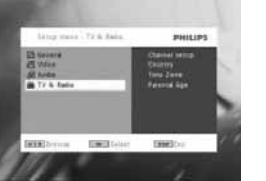

**3** Válassza ki az **Channel setup**  $(Csatornabeállítás) opciót, novomia meg a **Pl**$ gombot a jóváhagyáshoz.

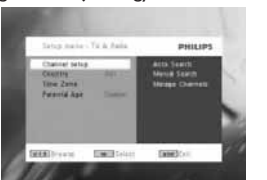

**4** Válassza ki a **Manual Search** (iKéz keresés) opciót, nyomja meg a ▶II gombot a jó váhagyáshoz.

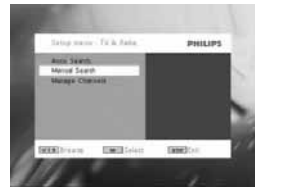

**5** Használia a ▲ / ▼ gombokat a csatornaszám kiválasztásához. A kereséshez nyomia meg a  $\blacktriangleright$ II gombot.

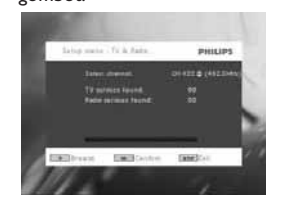

- **6** Ha a kézi keresés befejeződött, a képernyőn a talált TV és rádió csatornák száma kijelzésre kerül.
- A lejátszási csatorna listába való új csatornák hozzáadásához nyomia meg a **>II** gombot.
- A menüből való kilépéshez és a csatorna nézéséhez nyomja meg a **SETUP** gombot.
- Az ismételt kézi kereséshez nyomja meg a **RETURN** gombot.

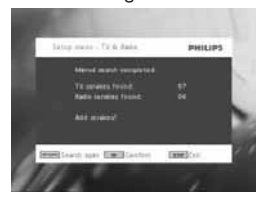

**5.9.3 TV csatornák megtekintése Csatornaváltás**

Más csatornára való változtatáshoz nyomja meg a **CH-/CH+** gombokat, vagy írja be a csatornaszámot a numerikus billentyűzet segítségével.

**5.9.4 Beállítások**

- Szülői felügyelettel nézhető műsorok
- **1** Nyomja meg a **SETUP** gombot.
- **2** Válassza ki a **TV & Radio** (TV és rádió) > **Parental Age** (Szülői felügyelettel nézhető műsorok) opciót.
- **3** Nyomja meg a **>II** gombot az almenübe való belépéshez.

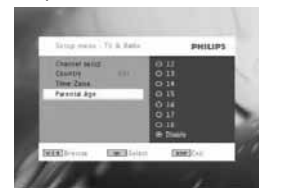

**4** Válassza ki a szülői felügyelettel nézhető műsorok opciót, nyomja meg a ▶II gombot a jó váhagyáshoz.

**5** Írja be a jelszót (az alapértelmezett jelszó a 9999).

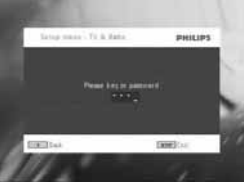

**Időzóna**

- **1** A DVB menüben nyomja meg a **SETUP** opciót.
- **2** Válassza ki a **TV & Radio** (TV és rádió) > **Time Zone** (Időzóna) pontot.
- **3** Nyomia meg a ►II gombot az almenübe való belépéshez.
- **4** Válassza ki az adott országra vonatkozó időzó nát, nyomia meg a ▶II gombot a jóváhagyáshoz.

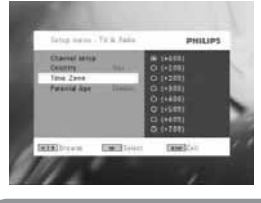

**Note**: Az időzóna a beállított országbeállítás után automatikusan beállításra kerül.

#### **5.9.5 Csatornák kezelése**

A Csatornák kezelésének köszönhetően elrejthet csatornákat a lejátszó csatornalistájáról vagy szülői felügyelettel nézhető műsor(ok)nak minősítheti azokat.

**1** Nyomja meg a **SETUP** gombot.

- **2** Menjen a **Channels Setup** (Csatornabeállítás) > **Manage Channels** (Csatornák kezelése) pontra.
- **3** Nyomja meg a ▶II gombot az almenübe való belépéshez.

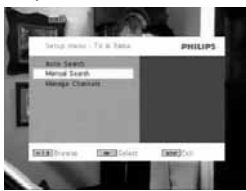

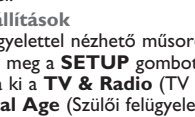

**4** Használia a ▲ / ▼ gombokat a csatorna kiválasztásához, amelyet szeretne elrejteni a lejátszó csatornalisájáról, vagy amelyet szülői felügyelettel megtekinthető műsornak szeretne minősíteni.

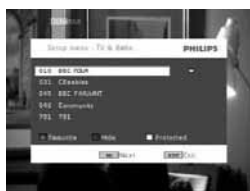

- A csatorna lejátszási csatornalistáról való elrejtéséhez nyomja meg a KÉK gombot.
- A szülöi felügyelettel megnézhető műsorok minősítéshez nyomja meg a SÁRGA gombot. Íria be a jelszót, nyomia meg a  $\blacktriangleright$ II a jó váhagyáshoz (az alapértelmezett jelszó a 9999).

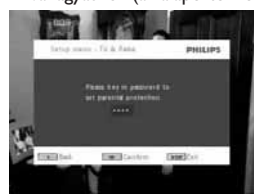

**A képernyőn megjelenő műsorra vonatkozó információk**

#### INFO

• Az adott csatorna információinak megtekintéséhez nyomja meg az **INFO** gombot egyszer.

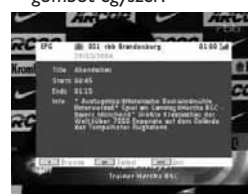

- Csatornaszám
- A csatorna neve
- Helyi idő
- Csatornainformációs ikonok : lezárt csatornák
- 
- : egyéb csatornák (előfizetést igényel)
- : a műsor felirattal rendelkezik
- : a csatorna teletext-el rendelkezik
- : kedvenc csatorna
- **E** : A program különféle audio nyelveket tartalmaz

**5.9.6 Elektronikus műsorfüzet (EPG)** Az EPG a csatornák napi műsorát mutatia. A kiválasztott műsornál a következő információk jelennek meg: csatornanév, műsor címe, a kezdési és a befejezési időpont.

# Nem minden csatorna kínál bővített EPG-t.

- **1** Az EPG-hez való csatlakozáshoz, nyomja meg az **EPG** gombot.
- 2 Használja a ▲ / ▼ gombokat a csatorna kiválasztásához. Az EPG-hez a  $\blacktriangleleft$  gomb megnyomásával térhet vissza.

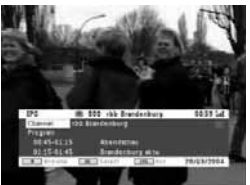

- **3** A kiválasztott csatorna elkövetkezendő műsorainak megtekintéséhez használja a  $\blacktriangle$  / $\blacktriangledown$ gombot a program kijelöléséhez, és nyomja meg a **Ell** gombot az almenübe való belépéshez.
- *> Az elkövetkezendő műsorok kerülnek megjelenítésre.*

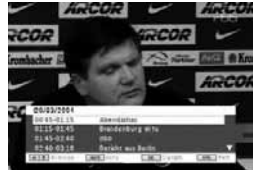

- **4** Az EPG-ből való kilépéshez nyomja meg az **EPG** gombot.
- **5.9.7 Lista**
- Az országban rendelkezésre álló csatornák
- megtekintésére szolgál.
- **1** Nyomja meg a **LIST** gombot.
- **2** Használia a ▲ / ▼ gombokat a csatorna kiválasztásához.
- **3** A csatornaváltáshoz nyomia meg a **>II** gombot.

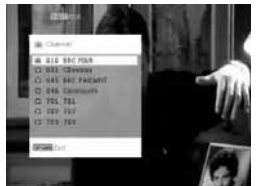

#### **Teletext**

Ha az adott csatorna Teletext-tel rendelkezik, a  $\blacksquare$  iel jelenik meg a csatorna OSD képernyőjén. A Teletext-et a **TELETEXT** gombbal tudja megnyitni.

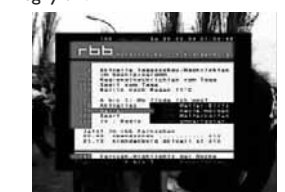

A program kérheti a színes gombok használatát a beállításokhoz való csatlakozáshoz vagy megtekintéséhez. Kérjük, kövesse a Teletext képernyőn megjelenő utasításokat.

# 6 További funkciók

**6.1 A DISPLAY menü** Választás kijelzése

 $\ddot{\varphi}$  fényerő állítása a  $\blacktriangleleft$  gombbal.

szín állítása a **1 →** gombbal.

 $\Box$  a képernyő 16:9 vagy 4:3 arányának beállítása  $a \blacktriangleleft$  pombbal.

# **6.2 Csatlakozás**

#### **6.2.1 Fejhallgató**

Csatlakoztassa a fejhallgatót a lejátszó oldalán található egyik fejhallgató jack-dugójához vagy a videó erősítőhöz a lejátszó oldalán.

#### **6.2.2 TV**

A lejátszót csatlakoztathatja egy TV-hez, hogy azon élvezze a DVD-t.

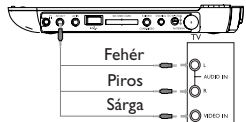

#### **6.2.3 AV bemenet**

Csatlakoztathat a lejátszóhoz más eszközöket, pl. digitális videórekordert, digitális kamerát, stb. Az AV-in bedugása után a DVD lejátszó automatikusan AV-in képernyőre vált. A videó megtekintése után, bontsa szét a csatlakoztatást az AV-bemenet deaktiválásához.

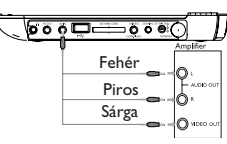

A video bemeneti készülékeknek, mint pl. videó erősítő, digitalis video felvevő, digitális kamera, RCA kimeneti csatlakozással kell rendelkezniük. Ha az Ön készüléke nem rendelkezik RCA kimenettel, vegye fel a kapcsolatot a kereskedővel.

#### **6.2.4 USB**

Bedughatja az USB flash meghajtót a tárolt képek és videók megtekintéséhez.

- **1** Miután bedugta az USB flash meghajót, a DVD lejátszó automatikusan megnyitja az USB meghajtó tartalmát.
- **2** Lásd. **5.8 Lejátszás USB/SD(MMC)-ről** fejezetet további lejátszási infomációért.
- **3** Válassza le az USB meghajtót a lejátszás után. Ez deaktiválja az USB tallózó funkcióját.

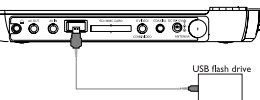

#### **6.2.5 Koaxiális** Digitális audió kimenet, mellyel a lejátszót csatlakoztathatja házimozi rendszeréhez.

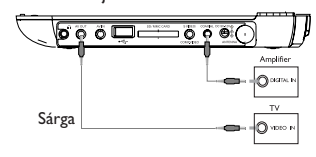

**6.2.6 SD/MMC memóriakártya aljzat** SD/MMC kártyán tárolt video-, audio- vagy képfájlok lejátszásához helyezze be a kártyát az SD/MMC kártyanyílásba.

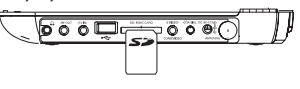

#### **TANÁCS:** A behelyezni kívánt kártya fém érintkezőjének lefelé kell néznie.

**6.2.7 Komponens videó és S-videó**

**Komponens videó (YPbPr/YCbCr)**

• A távvezérlőn a SOURCE gomb megnyomásával választhatja ki a komponens videó módot a felbukkanó menüből.

• A komponens videó módból a SOURCE gomb megnyomásával léphet ki.

#### **FIGYELEM!**

– A komponens videocsatlakoztatás jobb képminőséget eredményez. Ez a lehetőség minden bizonnyal az Ön TV-készülékén is rendelkezésre áll.

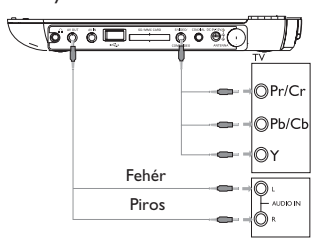

**S-videó** S-videó használatához végezze el az alábbi

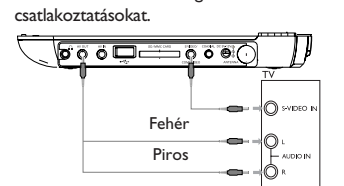

**6.2.8 TV antenna** Csatlakozhat az otthoni antennára, hogy ingyenes digitális TV programokat nézhessen.

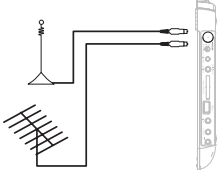

# 7 Hibaelhárítás

Ha a DVD-Video lejátszó meghibásodására utaló jeleket tapasztal, először nézze át az ellenőrzőlistát. Elképzelhető, hogy valami felett elsiklott a figyelme.

# **FIGYELMEZTETÉS**: Semmilyen

körülmények között ne kísérelje meg saját kezűleg megjavítani a készüléket; ez a garancia elvesztésével jár. Ha bármilyen hiba elõfordul, mielõtt javíttatni vinné a készüléket, ellenõrizze az alább felsoroltakat. Ha a fel-sorolt javaslatok alapján nem tudja megoldani a problémát, akkor forduljon a forgalmazóhoz vagy a szervizhez.

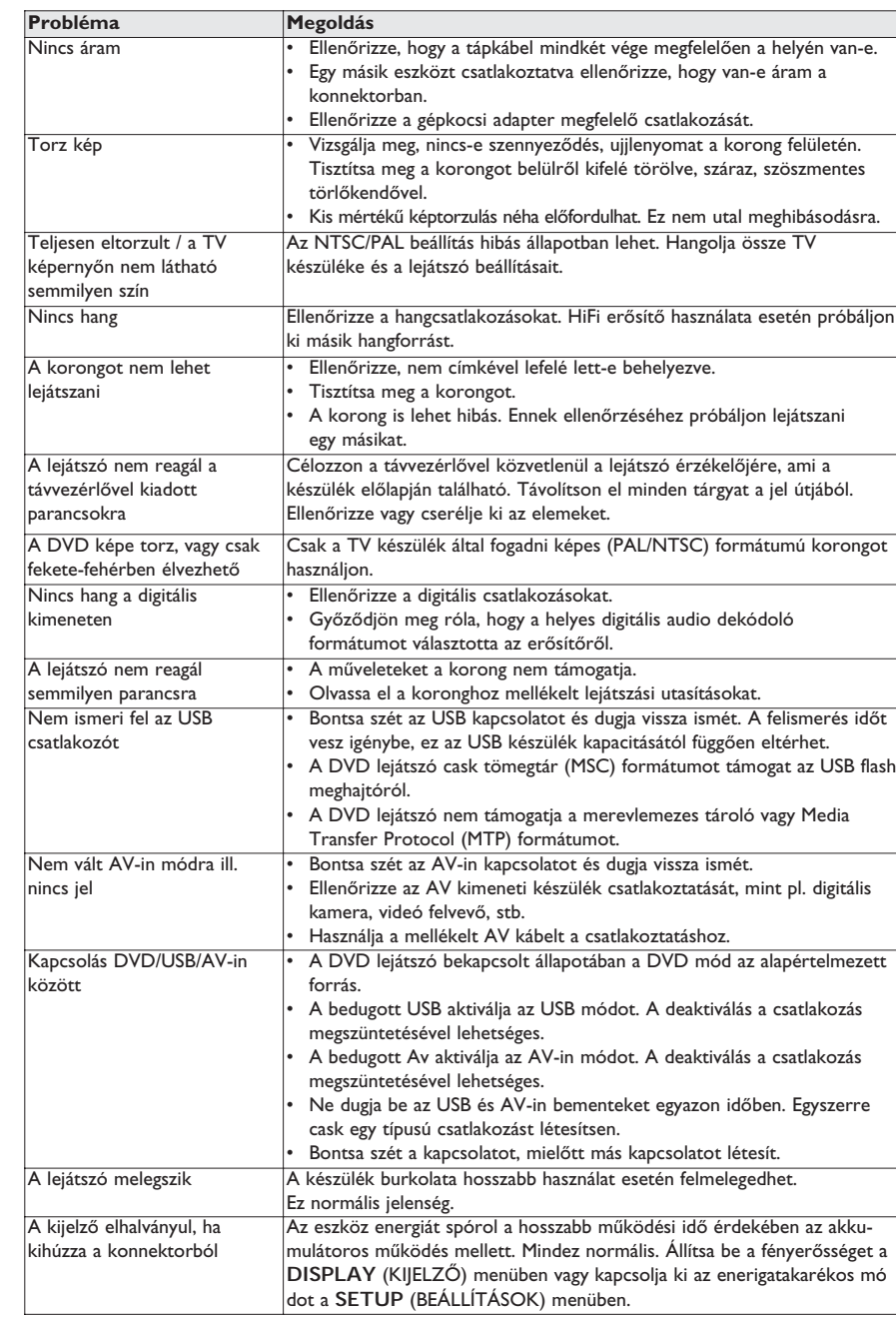

A készülék megfelel az Európai Közösség rádió frekvenciás zavarra vonatkozó előírásainak.

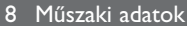

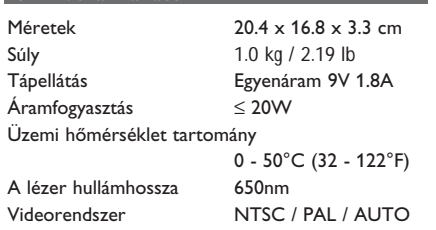

**A PHILIPS fenntartja magának a jogot, hogy előzetes figyelmeztetés nélkül változtasson a termék kivitelén és jellemzőin.**

**A gyártó által jóvá nem hagyott mó dosítások semmissé tehetik a felhasználó jogait a készülék működtetésére vonatkozóan. Minden jog fenntartva.**

# **MAGYARORSZÁG**

#### **Minőségtanúsítás**

A garanciajegyen feltüntetett forgalombahozó vállalat a 2/1984. (III.10.) BkM-IpM együttes rendelet értelmében tanúsítja, hogy ezen készülék megfelel a měszaki adatokban megadott értékeknek.

#### **Figyelem!**

**A meghibásodott készüléket - beleértve a hálózati csatlakozót is - csak szakember (szerviz) javíthatja.**

**Ne tegye ki a készüléket esőnek vagy nedvesség hatásának! Garancia** A forgalombahozó vállalat a termékre 12 hónap garanciát vállal. Névleges feszültség....................................DC 9V 1.8A Érintésvédelmi osztály II. Tömeg.......................................................0.71kg / 1.42lb Befoglaló méretek szélesség..........................................................204 mm magasság............................................................33 mm mélység............................................................168 mm

#### **Felhasználói jogokkal kapcsolatos tudnivalók**

A szerzoi jog által védett anyagok, beleértve a számítógépes programokat, az adatállományokat, a rádió- és televízióadásokat, valamint a hangfelvételeket, jogosulatlan másolása a szerzoi jogok megsértését jelentheti és buncselekményt valósíthat meg. Ez a készülék ilyen célokra nem használható.

### **Az elhasznált termék hulladékkezelése**

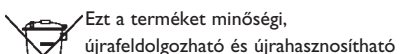

anyagok és alkatrészek felhasználásával ⋌\_≽ tervezték és készítették.

A termékhez kapcsolódó áthúzott kerekes kuka szimbólum azt jelenti, hogy a termékre vonatkozik a 2002/96/EK Európai irányelv. Kérjük, informálódjon az elektromos és elektronikus hulladékok szelektív gyűjtésének helyi rendszeréről. Kérjük, a helyi szabályok figyelembe vételével járjon el, és ne dobja az elhasznált terméket a háztartási hulladékgyűjtőbe. Az elhasznált termék megfelelő hulladékkezelése segítséget nyújt a környezettel és az emberi egészséggel kapcsolatos esetleges negatív következmények megelőzésében.